## <span id="page-0-0"></span>Debian 套件打包教學指南

#### Lucas Nussbaum packaging-tutorial@packages.debian.org

version 0.30 – 2024-03-16

Debian [套件打包教學指南](#page-89-0) 1/90

## 關於此教學指南

- ▶ 目標: 瞭解 **Debian** 套件打包的相關知識
	- ▶ 修改既有套件
	- ▶ 新增自有套件
	- ▶ 和 Debian 社群進行交流
	- ▶ 成為 Debian 進階使用者
- ▶ 這份教學指南針對重要功能進行介紹, 但也許會有疏漏之處
	- ▶ 所以你需要閱讀更多文件
- ▶ 文件大部份的內容也適用於 Debian 衍生的 Linux發行版
	- ▶ 其中包含 Ubuntu

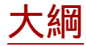

#### [介紹](#page-3-0)

- [製作原始碼套件](#page-10-0)
- **[構建並測試套件](#page-26-0)**
- [實際演練](#page-29-0) 1: 修改 grep 套件
- [進階打包主題](#page-31-0)
- 維護 [Debian](#page-40-0) 套件
- [結論](#page-56-0)
- [深入淺出實際演練](#page-60-0)
- **[深入淺出實際演練](#page-66-0)**

Debian [套件打包教學指南](#page-0-0) 3/90

 $\bigcirc$ 

<span id="page-3-0"></span>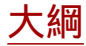

#### ❶ [介紹](#page-3-0)

- 2 [製作原始碼套件](#page-10-0)
- **6 [構建並測試套件](#page-26-0)**
- **4 [實際演練](#page-29-0) 1: 修改 grep 套件**
- 6 [進階打包主題](#page-31-0)
- <sup>6</sup> 維護 [Debian](#page-40-0) 套件
- [結論](#page-56-0)
- 8 [深入淺出實際演練](#page-60-0)
- ◎ [深入淺出實際演練](#page-66-0)

Debian [套件打包教學指南](#page-0-0) 4/90

 $\circlearrowright$ 

### **Debian**

- ▶ **GNU/Linux** 發行版
- ▶ 第一個以 GNU 開源精神進行開發的主要發行版
- ▶ 非營利, 由超過1000個志願者協同開發而成
- ▶ 三個主要特色:
	- ▶ 品質 卓越的技術文化 準備好才會發行
	- ▶ 自由 開發者以及使用者皆遵循 社會契約 並發揚自1993年起開始倡導的自由軟體文化
	- ▶ 獨立 Debian 不被任何一間公司所擁有 決策過程一切透明化 (行動至上 + 民主)

▶ 對於業餘開發者 來說最大的意義: 因本身喜愛而去完成這些事

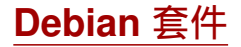

- ▶ **.deb** 檔案 (二進制套件)
- ▶ 以有效且合宜的方法來向使用者發佈軟體
- ▶ 是兩個最常見的套件格式之一 (另一個為 RPM)
- ▶ 一般來說:
	- ▶ Debian 有 30,000 個二進制套件  $\rightarrow$  絕大部份的自由軟體皆已經打包並放進 Debian!
	- ▶ 支援 12 種 CPU 架構, 其中包含 2 個非 Linux 相關(Hurd; KFreeBSD)
	- ▶ Debian 被其衍生120個發行版所使用

### **Deb** 套件格式

#### ▶ .deb 檔案: 是 ar 靜態函式庫格式

\$ ar tv wget\_1 .12 -2.1 \_i386 . deb rw -r --r -- 0/0 4 Sep 5 15:43 2010 debian - binary rw -r --r -- 0/0 2403 Sep 5 15:43 2010 control . tar . gz rw -r --r -- 0/0 751613 Sep 5 15:43 2010 data . tar . gz

- ▶ debian-binary: deb檔案格式的版本, "2.0\n" ▶ control.tar.gz: 描述套件相關資訊的檔案 control, md5sums, (pre|post)(rm|inst), triggers, shlibs,...
- ▶ data.tar.gz: 套件裡的資料

▶ 你可以手動製作 .deb 檔案

[http://tldp.org/HOWTO/html\\_single/Debian-Binary-Package-Building-HOWTO/](http://tldp.org/HOWTO/html_single/Debian-Binary-Package-Building-HOWTO/)

▶ 但大部份的人不會使用那種方法

#### 這份教學指南**:** 以 **Debian** 風格來製作 **Debian** 套件

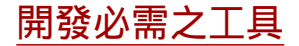

▶ 一台能以 root 權限存取的 Debian (or Ubuntu) 系統

- ▶ 一些必需套件:
	- ▶ **build-essential**: 和 Debian 套件有相依性並假定已安裝在開發者的機 器上 (不需在套件中的 control 欄位特別指定 Build-Depends: )
		- ▶ 相依 **dpkg-dev** 套件, 其中包含基本 Debian 特定工具, 以便於製 作 Debian 套件
	- ▶ **devscripts**: 此套件提供許多便於開發的腳本給 Debian 維護者

還有一些接著會提到的工具, 比如說 **debhelper**, **cdbs**, **quilt**, **pbuilder**, **sbuild**, **lintian**, **svn-buildpackage**, **git-buildpackage**, . . . 當需要使用時,可安裝上述套件.

## 一般打包套件的流程

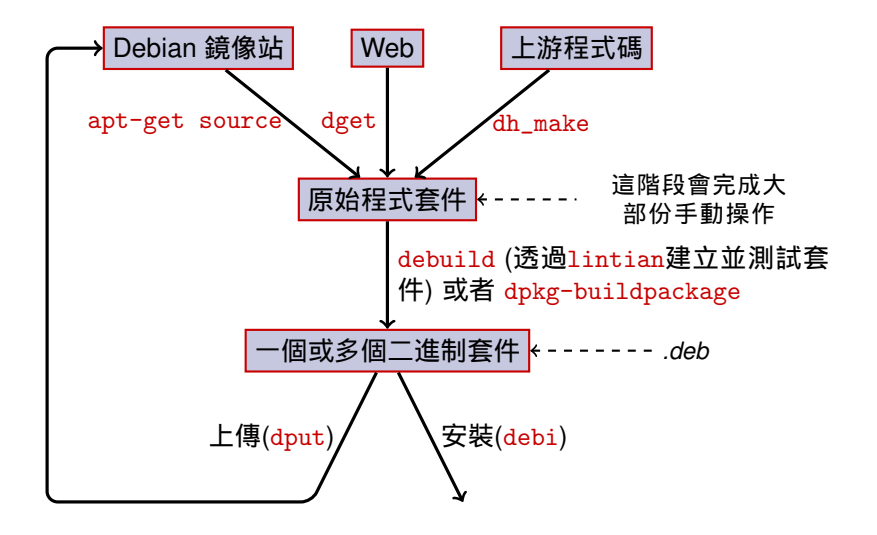

## 範例**:** 重包 **dash** 套件

- **安裝重包 dash 套件所需的必要套件以及 devscripts 套件** sudo apt-get build-dep dash (需要將deb-src 設定到 /etc/apt/sources.list) sudo apt-get install --no-install-recommends devscripts fakeroot
- <sup>2</sup> 創建並進入一個工作目錄: mkdir /tmp/debian-tutorial ; cd /tmp/debian-tutorial
- **6** 把 dash 原始碼套件下載下來 apt-get source dash (務必確保 deb-src 已加入 /etc/apt/sources.list)
- ❹ 構建套件

cd dash-\*

debuild -us -uc (-us -uc 代表不使用GPG來簽署套件)

#### 6 確認已正常運行

▶ 會看到一些新產生的 .deb 檔案在上一層資料夾中

#### <sup>6</sup> 接著看debian/ 目錄

▶ 這是實際打包套件的地方

<span id="page-10-0"></span>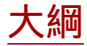

#### <sup>1</sup> [介紹](#page-3-0)

#### ❷ [製作原始碼套件](#page-10-0)

- **6 [構建並測試套件](#page-26-0)**
- **4 [實際演練](#page-29-0) 1: 修改 grep 套件**
- 6 [進階打包主題](#page-31-0)
- <sup>6</sup> 維護 [Debian](#page-40-0) 套件
- [結論](#page-56-0)
- 8 [深入淺出實際演練](#page-60-0)
- ◎ [深入淺出實際演練](#page-66-0)

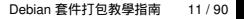

 $\circ$ 

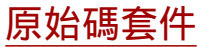

- ▶ 一個原始碼套件可產生多個二進制套件 舉例來說 libtar 原始碼會產出 libtar0 跟 libtar-dev 二進制套件
- ▶ 套件分成兩種類型: (若不確定套件種類屬於哪一種, 請使用非原生)
	- ▶ 原生套件: 通常指的是在 Debian 上固有的特定軟體(*dpkg*, *apt*)
	- ▶ 非原生套件: 在 Debian 以外發展的軟體
- ▶ 主要檔案: .dsc (描述資料內容)
- ▶ 其他檔案則相依於原始碼格式版本
	- ▶ 1.0 or 3.0 (原生): package\_version.tar.gz
	- ▶ 1.0 (非原生):
		- ▶ pkg\_ver.orig.tar.gz: 上游原始碼
		- ▶ pkg\_debver.diff.gz: 針對 Debian 環境而進行客制修改的補丁
	- $\triangleright$  3.0 (quilt):
		- ▶ pkg\_ver.orig.tar.gz: 上游原始碼
		- ▶ pkg\_debver.debian.tar.gz: 針對 Debian 環境而進行客制修改 的 tarball 檔

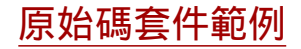

```
Format: 3.0 (quilt)
Source : wget
Binary : wget
Architecture: any
Version : 1.12 -2.1
Maintainer: Noel Kothe < noel@debian.org>
Homepage : http :// www . gnu . org / software / wget /
Standards - Version : 3.8.4
Build - Depends : debhelper ( >> 5.0.0) , gettext , texinfo ,
 libssl-dev (>= 0.9.8), dpatch, info2man
Checksums - Sha1 :
 50 d4ed2441e67 [..]1 ee0e94248 2464747 wget_1 .12. orig . tar . gz
 d4c1c8bbe431d [..] dd7cef3611 48308 wget_1 .12 -2.1. debian . tar . gz
Checksums - Sha256 :
 7578 ed0974e12 [..] dcba65b572 2464747 wget_1 .12. orig . tar . gz
 1 e9b0c4c00eae [..]89 c402ad78 48308 wget_1 .12 -2.1. debian . tar . gz
Files :
 141461 b9c04e4 [..]9 d1f2abf83 2464747 wget_1 .12. orig . tar . gz
 e93123c934e3c [..] 2f380278c2 48308 wget_1.12-2.1. debian.tar.g
```
## 取回一個既有的原始碼套件

- ▶ 從 Debian 檔案庫裡面下載:
	- ▶ apt-get source package
	- ▶ apt-get source package=version
	- ▶ apt-get source package/release

(需要加入 deb-src 的設定到 sources.list)

▶ 透過網路下載:

▶ dget url-to.dsc

▶ dget http://snapshot.debian.org/archive/debian-archive/ 20090802T004153Z/debian/dists/bo/main/source/web/ wget\_1.4.4-6.dsc ([snapshot.d.o](http://snapshot.debian.org/) 提供自2005年開始的 Debian套件)

- ▶ 透過 Debian 版本控制系統下載:
	- ▶ debcheckout package

▶ 下載後, 使用 dpkg-source -x file.dsc解壓縮即可

### 創建一個基本原始碼套件

- ▶ 從上游下載原始碼 (上游原始碼 = 來自軟體原始開發者)
- ▶ 將檔案改名成 <source\_package>\_<upstream\_version>.orig.tar.gz (範例: simgrid\_3.6.orig.tar.gz)
- $\blacktriangleright$  解開此 tar 檔
- ▶ 將目錄改名為 <source\_package>-<upstream\_version> (範例: simgrid-3.6)
- ▶ cd <source\_package>-<upstream\_version> && dh\_make (來自 **dh-make** 套件)
- ▶ 對於特定套件, 有除了 dh\_make 以外的方法, 舉例為: **dh-make-perl**, **dh-make-php**, . . .
- ▶ 已新增debian/ 目錄, 裡面有許多檔案

## 在 **debian/** 裡的檔案

透過修改 debian/ 中的檔案來定義所有打包的動作

### ▶ 主要的檔案:

- ▶ **control** 描述套件相關資訊的檔案 (相依性, 等等...)
- ▶ **rules** 定義如何構建此套件
- ▶ **copyright** 關於此套件的版權宣告
- ▶ **changelog** –有關此 Debian 套件的修改歷程
- ▶ 其他檔案:
	- ▶ compat
	- $\blacktriangleright$  watch
	- ▶ dh\_install\* targets
		- \*.dirs, \*.docs, \*.manpages, . . .
	- ▶ 維護者所使用的腳本
		- \*.postinst, \*.prerm, . . .
	- ▶ source/format
	- ▶ patches/ 如果你需要修改上游原始碼

▶ 許多檔案的格式都是基於 RFC 822 (信的表頭)

## **debian/changelog**

- ▶ 列出 Debian 套件的修改歷程
- ▶ 訂定現在的套件版本

1.2.1.1-5 上游版本 Debian 修訂版

- ▶ 可以手動編輯或者透過 dch
	- ▶ 為一個新的發行版創建一條歷程記錄dch -i
- $\blacktriangleright$  具備特殊格式並自動將 Debian 或 Ubuntu 的缺陷結案 Debian: Closes: #595268; Ubuntu: LP: #616929
- ▶ 安裝在 /usr/share/doc/package /changelog.Debian.gz

mpich2  $(1.2.1.1-5)$  unstable; urgency=low

- \* Use / usr / bin / python instead of / usr / bin / python2 .5. Allow to drop dependency on python2.5. Closes: #595268
- \* Make /usr/bin/mpdroot setuid. This is the default after the installation of mpich2 from source, too. LP: #616929 + Add corresponding lintian override .

-- Lucas Nussbaum <lucas@debian.org> Wed, 15 Sep 2010 18:13:44

### **debian/control**

- ▶ 描述套件相關資訊的檔案
	- ▶ 對於原始碼套件本身
	- ▶ 對於每個從原始碼套件建置而成的二進制套件
- ▶ 套件名稱, 種類, 優先度, 維護者, 上傳者, 建置相依性, 相依性, 相關描述, 網 頁
- ▶ 相關文件: Debian Policy 第 5 章

<https://www.debian.org/doc/debian-policy/ch-controlfields>

```
Source : wget
Section : web
Priority : important
Maintainer: Noel Kothe <noel@debian.org>
Build - Depends : debhelper (>> 5.0.0) , gettext , texinfo ,
 libssl-dev (>= 0.9.8), dpatch, info2man
Standards - Version : 3.8.4
Homepage : http :// www . gnu . org / software / wget /
Package : wget
Architecture: any
Depends : ${ shlibs : Depends }, ${ misc : Depends }
Description: retrieves files from the web
 Wget is a network utility to retrieve files from the Web
```
### **Architecture: all or any**

有兩種二進制套件:

▶ 套件內容會隨著不同的 Debian 平台架構而有所差異

▶ 範例: C 程式

▶ debian/control 中描述 Architecture: any

- ▶ 或者只運行在某些特定的平台架構中: Architecture: amd64 i386 ia64 hurd-i386
- ▶ buildd.debian.org: 上傳後會自動構建其他架構的套件
- ▶ 命名為package\_version\_architecture.deb
- ▶ 套件內容在不同的 Debian 平台架構上皆相同
	- $\blacktriangleright$  範例: Perl 函式庫
	- ▶ debian/control 中描述 Architecture: all
	- ▶ 命名為package\_version\_all.deb

一個原始碼套件可以產生多個平台架構 Architecture: any 以及 Architecture: all 二進制套件

## **debian/rules**

- **Makefile**
- 構建 Debian 套件的介面
- ▶ 詳細文件在 Debian Policy, 章節 4.8中 <https://www.debian.org/doc/debian-policy/ch-source#s-debianrules>
- ▶ 必要的 targets:
	- ▶ build, build-arch, build-indep: 必須執行所有設定並進行編譯
	- ▶ binary, binary-arch, binary-indep: 構建二進制套件
		- ▶ dpkg-buildpackage 會呼叫 binary 構建所有套件, 或者呼叫 binary-arch 構建特定 Architecture: any 套件
	- ▶ clean: 清理原始碼目錄

## 協助打包的幫手 **– debhelper**

- ▶ 可以直接在 debian/rules 中撰寫 shell code
- 然而更好的作法 (被大部份套件所採用): 使用 打包幫手
- ▶ 最常見的方法: **debhelper** (大約被 98% 的套件所採用)
- ▶ 目標:
	- ▶ 將常使用的任務拆解, 並轉化為標準工具, 最後適用於所有套件上
	- ▶ 當修正打包錯誤時, 可以適用於所有的套件

dh\_installdirs, dh\_installchangelogs, dh\_installdocs, dh\_install, dh\_installdebconf, dh\_installinit, dh\_link, dh\_strip, dh\_compress, dh\_fixperms, dh\_perl, dh\_makeshlibs, dh\_installdeb, dh\_shlibdeps, dh\_gencontrol, dh\_md5sums, dh\_builddeb, . . .

- ▶ 由 debian/rules 所呼叫
- ▶ 透過 debian/中的指令參數或檔案來進行配置的動作

package.docs, package.examples, package.install, package.manpages, ...

▶ 有第三方小幫手可以協助打包套件: **python-support**, **dh\_ocaml**, . . .

- debian/compat: Debhelper 相容性版本
	- ▶ 定義 dh \* 明確行為

▶ 新語法: Build-Depends: debhelper-compat (= 13)

## **debian/rules** 使用 **debhelper (1/2)**

#!/ usr / bin / make -f # Uncomment this to turn on verbose mode . #export DH\_VERBOSE=1 build : \$( MAKE ) #docbook-to-man debian/packagename.sgml > packagename.1 clean : dh\_testdir dh\_testroot rm -f build - stamp configure - stamp \$( MAKE ) clean dh\_clean install : build dh\_testdir dh\_testroot dh\_clean -k dh\_installdirs # Add here commands to install the package into debian/package \$( MAKE ) DESTDIR =\$( CURDIR )/ debian / packagename install

## **debian/rules using debhelper (2/2)**

```
# Build architecture - independent files here .
binary - indep : build install
# Build architecture - dependent files here .
binary - arch : build install
        dh_testdir
        dh_testroot
        dh_installchangelogs
        dh_installdocs
        dh_installexamples
        dh_install
        dh_installman
        dh_link
        dh_strip
        dh_compress
        dh_fixperms
        dh_installdeb
        dh_shlibdeps
        dh_gencontrol
        dh md5sums
        dh_builddeb
```

```
binary : binary - indep binary - arch
. PHONY : build clean binary - indep binary - arch binary install configure
                                                             Debian 套件打包教學指南 23 / 90
```
### **CDBS**

- ▶ 即使在套件裡使用 debhelper, 還是會有冗餘的事情要處理
- ▶ 第二層的小幫手能夠拆解共同的功能
	- ▶ 舉例: 使用 ./configure && make && make install 或者 CMake 進 行建構
- $\triangleright$  CDBS:
	- ▶ 源自 2005, 基於 advanced *GNU make* magic
	- ▶ 文件: /usr/share/doc/cdbs/
	- ▶ 可支援 Perl, Python, Ruby, GNOME, KDE, Java, Haskell, ...
	- ▶ 但有些使用者不喜歡使用:
		- ▶ 有時難以產生客製化套件:

"*makefile*以及環境參數相當複雜"

▶ 比明文的 debhelper還慢 (會有許多不必要 dh\_\*相關的呼叫)

```
#!/ usr / bin / make -f
include / usr / share / cdbs /1/ rules / debhelper . mk
include / usr / share / cdbs /1/ class / autotools . mk
```

```
# add an action after the build
build / mypackage ::
    / bin / bash debian / scripts / foo . sh
```
# **Dh (**又名 **Debhelper 7,** 或者 **dh7)**

- ▶ 源自2008年, 預期 取代*CDBS*
- ▶ **dh** 指令呼叫 dh\_\*
- ▶ 簡易化 *debian/rules*, 只列出需覆蓋的地方
- ▶ 比 CDBS 更容易進行客製化
- ▶ 文件: manpages (debhelper(7), dh(1)) + DebConf9 的簡報投影片 <http://kitenet.net/~joey/talks/debhelper/debhelper-slides.pdf>

```
#!/ usr / bin / make -f
%:
    dh $@
override_dh_auto_configure :
     dh_auto_configure -- -- with - kitchen - sink
override dh auto build:
     make world
```
## **Classic debhelper vs CDBS vs dh**

▶ 心佔率:

Classic debhelper: 15% CDBS: 15% dh: 68%

- ▶ 究竟該採用哪一種方法呢?
	- ▶ 或許每一種都需要瞭解
	- ▶ 必須瞭解 debhelper 以使用 dh 以及 CDBS
	- ▶ 你也許雲要修改 CDBS 套件
- ▶ 對於新套件, 該使用哪一種方法呢?
	- ▶ **dh** (只有它的心佔率是呈現上升)
	- ▶ 參考 <https://trends.debian.net/#build-systems>

<span id="page-26-0"></span>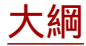

### <sup>1</sup> [介紹](#page-3-0)

2 [製作原始碼套件](#page-10-0)

### 6 [構建並測試套件](#page-26-0)

- **4 [實際演練](#page-29-0) 1: 修改 grep 套件**
- 6 [進階打包主題](#page-31-0)
- <sup>6</sup> 維護 [Debian](#page-40-0) 套件
- [結論](#page-56-0)
- 8 [深入淺出實際演練](#page-60-0)
- ◎ [深入淺出實際演練](#page-66-0)

 $\circ$ 

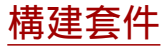

- ▶ apt-get build-dep mypackage 安裝 *build-dependencies* (適用於套件已在 Debian 中) 或者 mk-build-deps -ir (適用於套件尚未上傳到 Debian 中)
- ▶ debuild: 诱過 lintian 谁行構建, 測試, 並使用 GPG 谁行簽署
- ▶ 又或者可以直接呼叫 dpkg-buildpackage
	- ▶ 通常使用 dpkg-buildpackage -us -uc
- ▶ 在小型且乾淨環境中構建套件較為適合
	- ▶ pbuilder 使用 *chroot*來協助構建套件好的文件: <https://wiki.ubuntu.com/PbuilderHowto> (最佳化: cowbuilder ccache distcc)
	- ▶ schroot 和 sbuild: 被 Debian build daemons 所使用 (不若 pbuilder 簡單, 但能使用 LVM 快照功能 參照: <https://help.ubuntu.com/community/SbuildLVMHowto> )
- ▶ 產生 .deb 檔案以及 .changes 檔案 ▶ .changes: 描述構建哪些東西; 用來上傳套件

## 安裝以及測試套件

- ▶ 本地安裝套件: debi (使用.changes 來得知需安裝哪些)
- ▶ 列出套件的內容: debc ../mypackage<TAB>.changes
- ▶ 和前一版的套件比較: debdiff ../mypackage\_1\_\*.changes ../mypackage\_2\_\*.changes 或比較原始碼差異: debdiff ../mypackage\_1\_\*.dsc ../mypackage\_2\_\*.dsc
- ▶ 透過 lintian (靜態分析工具): 來確認套件 lintian ../mypackage<TAB>.changes lintian -i: 提示更多錯誤訊息 lintian -EviIL +pedantic: 顯示更多問題
- ▶ 上傳套件到 Debian (dput) (需要設定)
- ▶ 可透過 reprepro的指令管理私有Debian 檔案庫 文件: <https://mirrorer.alioth.debian.org/>

<span id="page-29-0"></span>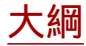

### <sup>1</sup> [介紹](#page-3-0)

- 2 [製作原始碼套件](#page-10-0)
- **6 [構建並測試套件](#page-26-0)**
- **4** [實際演練](#page-29-0) 1: 修改 grep 套件
- 6 [進階打包主題](#page-31-0)
- <sup>6</sup> 維護 [Debian](#page-40-0) 套件
- [結論](#page-56-0)
- 8 [深入淺出實際演練](#page-60-0)
- ◎ [深入淺出實際演練](#page-66-0)

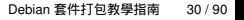

 $\circlearrowright$ 

# 實際演練 **1:** 修改 **grep** 套件

- <sup>1</sup> 前往 <http://ftp.debian.org/debian/pool/main/g/grep/> 並且下載版本 2.12-2 的套件
	- ▶ 如果原始碼套件沒有自動解開, 請使用下列指令 dpkg-source -x grep\_\*.dsc
- $\bullet$  注意 debian/中的檔案.
	- ▶ 原始碼套件產生多少二進制套件?
	- ▶ 這個套件使用哪一種打包小幫手?
- **6 構建套件**
- **❹** 先修改套件. 並在changelog中添加一個條目並且遞增版本號碼.
- <sup>5</sup> 接著將 perl-regexp 功能移除 (位於 ./configure 中的選項)
- 6 重新構建套件
- 使用 debdiff 來比較原始和新套件中差異
- **6 安裝新構建的套件**

<span id="page-31-0"></span>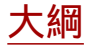

### <sup>1</sup> [介紹](#page-3-0)

- 2 [製作原始碼套件](#page-10-0)
- **6 [構建並測試套件](#page-26-0)**
- **4 [實際演練](#page-29-0) 1: 修改 grep 套件**

### 6 [進階打包主題](#page-31-0)

- <sup>6</sup> 維護 [Debian](#page-40-0) 套件
- [結論](#page-56-0)
- 8 [深入淺出實際演練](#page-60-0)
- ◎ [深入淺出實際演練](#page-66-0)

 $\bigcirc$ 

## **debian/copyright**

- ▶ 原始碼以及打包的著作權和授權條款資訊
- ▶ 一般都是以 text 檔案格式編寫
- ▶ 新的機器可讀格式

<https://www.debian.org/doc/packaging-manuals/copyright-format/1.0/>

```
Format : https :// www . debian . org / doc / packaging - manuals / copyright - format /1.0/
Upstream - Name : X Solitaire
Source : ftp :// ftp . example . com / pub / games
Files : *
Copyright : Copyright 1998 John Doe < jdoe@example . com >
License : GPL -2+
 This program is free software: you can redistribute it
 \sqrt{2}.
 On Debian systems , the full text of the GNU General Public
 License version 2 can be found in the file
 '/ usr / share / common - licenses / GPL -2 '.
Files : debian /*
Copyright : Copyright 1998 Jane Smith < jsmith@example . net >
License :
 [LICENSE TEXT]
```
## 修改上游的原始碼

通常發生於:

- ▶ 需要修正缺陷或者新增 Debian 客製化修改
- ▶ 從新的上游發行版中移值補丁回來

列出可實行的方法:

- ▶ 直接修改檔案
	- ▶ 簡單
	- ▶ 但是沒有修改歷程等相關文件可供追蹤

#### ▶ 使用補丁系統

- ▶ 讓修改更容易的回到上游
- ▶ 能夠分享給相關衍生性版本
- ▶ 讓修改更具有揭露性

<http://patch-tracker.debian.org/> (目前無法使用)

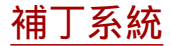

▶ 原則: 修改需以補丁的型式存放在 debian/patches/

在構建時可選擇是否引入補丁

- ▶ 以往有數種實作方法 *simple-patchsys* (*cdbs*), *dpatch*, *quilt*
	- ▶ 每一個皆支援兩個 debian/rules targets:
		- ▶ debian/rules patch: 引入所有補丁
		- ▶ debian/rules unpatch: 卸載所有補丁
	- ▶ 更多文件可參照: <https://wiki.debian.org/debian/patches>
- ▶ 新的原始碼套件格式和內建補丁系統**: 3.0 (quilt)**
	- ▶ 建議的解決方案
	- ▶ 你需要學習 *quilt* <https://perl-team.pages.debian.net/howto/quilt.html>
	- ▶ 補丁系統相容工具 devscripts: edit-patch

## 補丁的相關文件

#### ▶ 補丁一開頭即為標準檔頭

▶ DEP-3 文件 - Patch Tagging Guidelines <http://dep.debian.net/deps/dep3/>

```
Description: Fix widget frobnication speeds
 Frobnicating widgets too quickly tended to cause explosions .
Forwarded : http :// lists . example . com /2010/03/1234. html
Author : John Doe < johndoe - guest@users . alioth . debian . org >
Applied - Upstream : 1.2 , http :// bzr . foo . com / frobnicator / revision /123
Last - Update : 2010 -03 -29
```

```
--- a/ src / widgets .c
+++ b/ src / widgets .c
@@ -101 ,9 +101 ,6 @@ struct {
```
## 安裝以及卸載的相關動作

- ▶ 只解壓縮套件, 有時會略感不足
- ▶ 新增/ 刪除系統使用者, 啟動/停止服務, 控制 *alternatives*
- ▶ 在 *maintainer scripts*完成 preinst, postinst, prerm, postrm
	- ▶ 有些共同的動作可以被 debhelper 所生成
- ▶ 文件:
	- ▶ Debian維護手冊, 第6章

<https://www.debian.org/doc/debian-policy/ch-maintainerscripts>

#### ▶ Debian 開發者參考, 第6.4章

<https://www.debian.org/doc/developers-reference/best-pkging-practices.html>

- ▶ <https://people.debian.org/~srivasta/MaintainerScripts.html>
- ▶ 提示使用者
	- ▶ 務必使用 **debconf**
	- ▶ 文件: debconf-devel(7) (debconf-doc 套件)

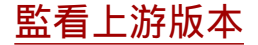

- ▶ 在 debian/watch 中指定要監看的位址 (參考 uscan(1)) version =3
	- http://tmrc.mit.edu/mirror/twisted/Twisted/ $(\dagger d \cdot \dagger d) / \dagger$ Twisted  $-(\lceil \{ d \}, l * \rangle)$ , tar \. bz2
- ▶ 有一些可自動追蹤上游版本的系統, 會透過 dashboards 的方式來通知維護 者. 例: <https://tracker.debian.org/> 以及 <https://udd.debian.org/dmd/>
- ▶ uscan: 執行手動確認
- ▶ uupdate: 讓你的套件更新到最新的上游版本

### 使用版本控制系統來進行打包

▶ 有數種工具可以來協助管理 branches and tags 以進行打包的動作: svn-buildpackage, git-buildpackage

#### ▶ 範例: git-buildpackage

- ▶ upstream 分支使用 upstream/version 標籤來追蹤上游
- ▶ master 分支追蹤 Debian 套件
- ▶ debian/version 會對每個上傳進行標籤
- ▶ pristine-tar 分支能夠重新構建上游壓縮檔

文件: [http://honk.sigxcpu.org/projects/git-buildpackage/](http://honk.sigxcpu.org/projects/git-buildpackage/manual-html/gbp.html) [manual-html/gbp.html](http://honk.sigxcpu.org/projects/git-buildpackage/manual-html/gbp.html)

▶ Vcs-\* 在 debian/control 的欄位能夠定位目錄

▶ <https://wiki.debian.org/Salsa>

Vcs - Browser : https :// salsa . debian . org / debian / devscripts Vcs - Git : https :// salsa . debian . org / debian / devscripts . git

Vcs - Browser : https :// salsa . debian . org / perl - team / modules / packages / libwww - perl Vcs - Git : https :// salsa . debian . org / perl - team / modules / packages / libwww - perl . git

▶ VCS 相容介面: debcheckout, debcommit, debrelease ▶ debcheckout grep → 從Git checks out 原始碼套件出來

### 向前移值套件

- ▶ 目標: 在舊有系統上使用較新的套件版本 例: 使用 *mutt* from Debian *unstable* on Debian *stable*
- ▶ 一般來說:
	- ▶ 從 Debian unstable 抓原始碼套件
	- ▶ 透過修改讓套件可以構建且正常運行在 Debian stable 上
		- ▶ 有時簡單 (不需任何修改)
		- ▶ 有時困難
		- ▶ 有時不可行 (有太多無法解決的相依性問題)
- Debian project 提供部份向前相容的套件 <http://backports.debian.org/>

<span id="page-40-0"></span>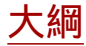

#### <sup>1</sup> [介紹](#page-3-0)

- 2 [製作原始碼套件](#page-10-0)
- **6 [構建並測試套件](#page-26-0)**
- <sup>4</sup> [實際演練](#page-29-0) 1: 修改 grep 套件
- 6 [進階打包主題](#page-31-0)
- <sup>6</sup> 維護 [Debian](#page-40-0) 套件
- [結論](#page-56-0)
- 8 [深入淺出實際演練](#page-60-0)
- ◎ [深入淺出實際演練](#page-66-0)

 $\circlearrowright$ 

### **Debian** 檔案庫和 **suites**

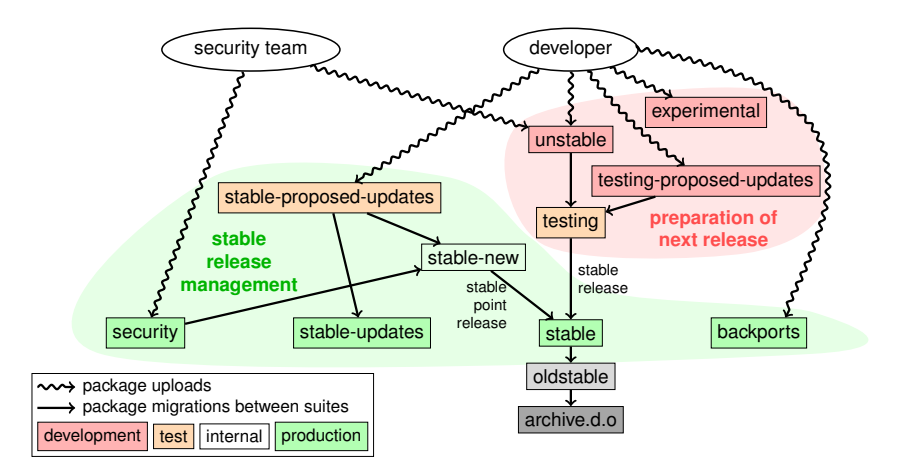

基於 Antoine Beaupré 的圖片 <https://salsa.debian.org/debian/package-cycle>

Debian [套件打包教學指南](#page-0-0) 42 / 90

- ▶ 每個套件之新版本會被上傳至 **unstable** (**sid**)
- ▶ 套件會基於幾項準則從 **unstable** 移至 **testing** (例如,在unstable 已經有 10 天而且沒有發生 regressions)
- ▶ 新套件也可被上傳至:
	- ▶ **experimental** (給 *experimental* 套件所使用, 像是當新版本還沒準備要 取代在 unstable 的版本時)
	- ▶ **testing-proposed-updates**, 更新 **testing** 的版本而不透過 **unstable** (這很少被使用)

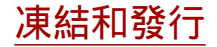

- ▶ 在發行週期的某些時刻, 發行團隊會決定進行 *freeze* 測試: 停止從 "**unstable** 到 **testing** 的自動移轉, 並且改用人工審核
- ▶ 當發行團隊認為 **testing** 已經準備發行時:
	- ▶ **testing** suite 會變成新的 **stable** suite
	- ▶ 同樣地, 舊的 **stable** 會變成 **oldstable**
	- ▶ 不支援的發行則會被移到 archive.debian.org
- ▶ 參考 <https://release.debian.org/>

### **Stable release suites and management**

- ▶ 許多 suites 是用來提供穩定發行的套件:
	- ▶ **stable**: 主要的 suite
	- ▶ **security** 更新為 security.debian.org 所提供的 suite, 並被安全團隊 所使用, 更新消息會公佈在 debian-security-announce mailing list
	- ▶ **stable-updates**: 跟安全無關, 但是需要被緊急安裝的更新(不需等待下 次的小版本更新): 如防毒的資料庫, 時區相關套件等等, 會公佈在 debian-stable-announce mailing list
	- ▶ **backports**: 新的上游版本, 會基於在 **testing** 的版本
- ▶ **stable** suite 每幾個月會有 穩定小版本更新 (只有包含 bug 修復)
	- ▶ 目標是下次穩定小版本更新的套件會被上傳到 **stable-proposed-updates** 並被發行團隊審核
- ▶ **oldstable** 的發行也擁有相同的 suites 組合

## 一些為 **Debian** 貢獻的方法

- ▶ 不建議 提供貢獻的方法:
	- ❶ 打包自有應用程式
	- **2** 放進 Debian
	- 8 消失
- ▶ 較建議 提供貢獻的方法:
	- ▶ 實際參與打包群組
		- ▶ 許多群組專注於特定套件, 且皆需要協助
		- ▶ 列出可用群組 <https://wiki.debian.org/Teams>
		- ▶ 從更有經驗的貢獻者身上學習
	- ▶ 認養現有但無人維護之套件 (*orphaned packages*)

### ▶ 將新的軟體帶進 Debian

- ▶ 必須是有用或者有趣的
- ▶ Debian 原有套件是否就可以滿足需求?

### 認養無人維護的套件

- ▶ Debian 有許多尚待維護的套件
- ▶ 完整清單以及流程: <https://www.debian.org/devel/wnpp/>
- ▶ 將 wnpp-alert 安裝到機器上,並可更進一步的安裝 how-can-i-help

### ▶ 不同的狀態:

- ▶ **O**rphaned: 此套件目前被遺棄中 歡迎認領
- ▶ **RFA**: **R**equest **F**or **A**dopter 此套件維護中, 但維護者在尋找繼任者 歡迎認養, 但禮貌上先以電子郵件知會現任維護者
- ▶ **ITA**: **I**ntent **T**o **A**dopt 有人意圖認養此套件 但你依然可以提出協助的需求!
- ▶ **RFH**: **R**equest **F**or **H**elp 維護者尋求協助中
- ▶ 有些無人維護的套件沒有被偵測到→不是被遺棄的套件
- ▶ 若有任何疑問, 請到 debian-qa@lists.debian.org 提出 或者前往 irc.debian.org裡的頻道 #debian-qa詢問

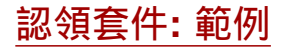

From: You <vou@yourdomain> To : 640454 @bugs . debian . org , control@bugs . debian . org Cc: Francois Marier <francois@debian.org> Subject: ITA: verbiste -- French conjugator retitle 640454 ITA: verbiste -- French conjugator owner 640454 ! thanks Hi , I am using verbiste and I am willing to take care of the package . Cheers ,

You

- ▶ 有禮貌的連絡上一任維護者 (尤其套件狀態為 RFA 而不是 orphaned)
- ▶ 適時的和上游專案有所連繫

## 將你的套件放入 **Debian**

▶ 不需要具備任何官方身份就可以將你的套件放進 Debian

- <sup>1</sup> 使用 reportbug wnpp 送出 **ITP** bug (**I**ntent **T**o **P**ackage)
- ❷ 準備好原始碼套件

**❸ 找一位 Debian Developer 來協助確認你的套件** 

- ▶ 官方身份 (當你具備許多打包維護的經驗):
	- ▶ **Debian Maintainer (DM):**

允許上傳你自己的套件

參照 <https://wiki.debian.org/DebianMaintainer>

▶ **Debian Developer (DD):**

Debian project member; 能夠投票且上傳任何套件

### 發出協助需求前需確認事項

- ▶ Debian 非常重視品質
- ▶ 一般而言, 協助人員很忙又很難找
	- ▶ 請再三確認你的套件已經很完整, 再提出協助確認需求
- ▶ 需要確認之事項:
	- ▶ 避免忘了加入構建相依性: 確認你的套件可以在乾淨的 *sid chroot* 中正 常構建
		- ▶ 建議使用pbuilder
	- ▶ 在你的套件上執行 lintian -EviIL +pedantic
		- ▶ 若出現Errors 則必須被修復,其他問題也需一併修復
	- ▶ 請在你的套件上進行大規模的測試驗證
- ▶ 若有疑問, 請提出問題以尋求協助

### 去哪邊尋求協助**?**

可針對下列事項進行協助:

- ▶ 對於提出的問題, 給予建議或答案, 以及程式碼審查
- ▶ 協助確認並且上傳你已經準備好的套件

你可以從下列得到協助:

- ▶ 其他打包部門的成員
	- ▶ 部門列表: <https://wiki.debian.org/Teams>
- ▶ The **Debian Mentors group** (如果你的套件找不到相對應的部門)
	- ▶ <https://wiki.debian.org/DebianMentorsFaq>
	- ▶ Mailing list: <debian-mentors@lists.debian.org> (有時可以學到不錯的東西)
	- ▶ IRC: #debian-mentors on irc.debian.org
	- ▶ <http://mentors.debian.net/>
	- ▶ 文件: <http://mentors.debian.net/intro-maintainers>
- ▶ 當地 **mailing lists** (根據你的語言來尋求協助)
	- ▶ debian-devel-{french,italian,portuguese,spanish}@lists.d.o
	- ▶ 完整清單: <https://lists.debian.org/devel.html>
	- ▶ 或者使用者清單: <https://lists.debian.org/users.html>

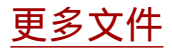

- ▶ Debian Developers' Corner <https://www.debian.org/devel/> 有許多開發 Debian 相關的資源連結
- ▶ Debian 維護者指南 <https://www.debian.org/doc/manuals/debmake-doc/>
- ▶ Debian Developer's Reference <https://www.debian.org/doc/developers-reference/> 比較多關於 Debian 的常規, 但也含有一些很棒的實際範例 (part 6)

#### ▶ Debian Policy <https://www.debian.org/doc/debian-policy/>

- ▶ 所有需求都必須在每個套件中被滿足
- ▶ 對於 Perl, Java, Python, ... 特定的規則
- ▶ Ubuntu 打包指南

<https://packaging.ubuntu.com/html/>

### **Debian** 給維護者的**dashboards**

▶ 原始碼套件中心: 套件追蹤系統 Package Tracking System (PTS) <https://packages.qa.debian.org/dpkg>

▶ 維護者**/** 小組中心: 開發者套件概述 Developer's Packages Overview (DDPO) [https://qa.debian.org/developer.php?login=](https://qa.debian.org/developer.php?login=pkg-ruby-extras-maintainers@lists.alioth.debian.org) [pkg-ruby-extras-maintainers@lists.alioth.debian.org](https://qa.debian.org/developer.php?login=pkg-ruby-extras-maintainers@lists.alioth.debian.org)

▶ 待作清單列表: Debian Maintainer Dashboard (DMD) <https://udd.debian.org/dmd.cgi>

## 使用 **Debian Bug** 追蹤系統 **(BTS)**

- ▶ 使用特有的方法來管控缺陷
	- ▶ 使用 Web 的介面來查看缺陷
	- ▶ 使用 Email 的介面來處理缺陷
- ▶ 加入缺陷的資訊:
	- ▶ 寫電子郵件到 123456@bugs.debian.org (若要包含submitter, 你需要 加入 123456-submitter@bugs.debian.org)
- ▶ 更改缺陷狀態:
	- ▶ 送出指令到 control@bugs.debian.org
	- ▶ 指令列的介面: 在 devscripts中的指令 bts
	- ▶ 文件: <https://www.debian.org/Bugs/server-control>
- ▶ 回報缺陷: 使用 reportbug
	- ▶ 通常使用本地郵件服務器: 可透過 ssmtp 或者 nullmailer 安裝
	- ▶ 或者使用 reportbug --template, 然後手動送出至 submit@bugs.debian.org

## 使用 **Debian Bug** 追蹤系統 **(BTS):** 範例

▶ 針對缺陷送出電子郵件給 submitter:

<https://bugs.debian.org/cgi-bin/bugreport.cgi?bug=680822#10>

▶ 標記並且修改嚴重程度:

<https://bugs.debian.org/cgi-bin/bugreport.cgi?bug=680227#10>

▶ 重新指定, 修改嚴重程度, 修改主旨 ...: <https://bugs.debian.org/cgi-bin/bugreport.cgi?bug=680822#93>

▶ notfound, found, notfixed, fixed 是給 版本追蹤來使用 參照 [https://wiki.debian.org/HowtoUseBTS#Version\\_tracking](https://wiki.debian.org/HowtoUseBTS#Version_tracking)

#### ▶ 使用使用者標籤: [https:](https://bugs.debian.org/cgi-bin/bugreport.cgi?msg=42;bug=642267)

[//bugs.debian.org/cgi-bin/bugreport.cgi?msg=42;bug=642267](https://bugs.debian.org/cgi-bin/bugreport.cgi?msg=42;bug=642267) 參照 <https://wiki.debian.org/bugs.debian.org/usertags>

- ▶ Debian Bug 追蹤系統 (BTS) 文件:
	- ▶ <https://www.debian.org/Bugs/>
	- ▶ <https://wiki.debian.org/HowtoUseBTS>

### **More interested in Ubuntu?**

- ▶ Ubuntu 主要管控和 Debian 的差異
- ▶ 不針對於特定套件, 而是和 Debian team 協同合作
- ▶ 一般來說會建議新套件要先上傳到 Debian <https://wiki.ubuntu.com/UbuntuDevelopment/NewPackages>
- ▶ 但有更好的方法:
	- ▶ 參與 Debian team並且和 Ubuntu 建立溝通橋樑
	- ▶ 協助減少差異並在Launchpad進行缺陷診斷
	- ▶ 許多 Debian 工具能提供協助:
		- ▶ Developer 的套件大綱中有 ubuntu 欄位
		- ▶ Ubuntu box on the 套件追蹤系統
		- ▶ 透過 PTS 收 launchpad bugmail

<span id="page-56-0"></span>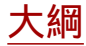

#### [介紹](#page-3-0)

- [製作原始碼套件](#page-10-0)
- **[構建並測試套件](#page-26-0)**
- [實際演練](#page-29-0) 1: 修改 grep 套件
- [進階打包主題](#page-31-0)
- 維護 [Debian](#page-40-0) 套件

#### [結論](#page-56-0)

- [深入淺出實際演練](#page-60-0)
- ◎ [深入淺出實際演練](#page-66-0)

 $\circ$ 

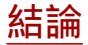

- ▶ 現在你對 Debian 打包已經有一個完整的概觀
- ▶ 但你需要閱讀更多的文件
- ▶ 典範實務是經年累月而成的
	- ▶ 如果不太確定, 使用 **dh** 套件小幫手, 以及 **3.0 (quilt)** 格式

### 回饋: **packaging-tutorial@packages.debian.org**

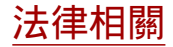

Copyright ©2011–2019 Lucas Nussbaum – lucas@debian.org

**This document is free software**: you can redistribute it and/or modify it under either (at your option):

- ▶ The terms of the GNU General Public License as published by the Free Software Foundation, either version 3 of the License, or (at your option) any later version. <http://www.gnu.org/licenses/gpl.html>
- ▶ The terms of the Creative Commons Attribution-ShareAlike 3.0 Unported License. <http://creativecommons.org/licenses/by-sa/3.0/>

### 對此教學指南做出貢獻

▶ 貢獻:

- ▶ apt-get source packaging-tutorial
- ▶ debcheckout packaging-tutorial
- ▶ git clone
	- https://salsa.debian.org/debian/packaging-tutorial.git
- ▶ <https://salsa.debian.org/debian/packaging-tutorial>
- ▶ 回報缺陷: <bugs.debian.org/src:packaging-tutorial>

▶ 提供回饋:

- ▶ <mailto:packaging-tutorial@packages.debian.org>
	- ▶ 有哪些必須加入此教學指南?
	- ▶ 有哪些部份可以再優化?

▶ reportbug packaging-tutorial

<span id="page-60-0"></span>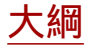

#### <sup>1</sup> [介紹](#page-3-0)

- 2 [製作原始碼套件](#page-10-0)
- **6 [構建並測試套件](#page-26-0)**
- <sup>4</sup> [實際演練](#page-29-0) 1: 修改 grep 套件
- 6 [進階打包主題](#page-31-0)
- <sup>6</sup> 維護 [Debian](#page-40-0) 套件
- [結論](#page-56-0)
- 8 [深入淺出實際演練](#page-60-0)
- ◎ [深入淺出實際演練](#page-66-0)

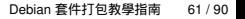

 $\circlearrowright$ 

## 實際演練 **2:** 打包 **GNUjump**

- **從 <http://ftp.gnu.org/gnu/gnujump/gnujump-1.0.8.tar.gz> 下載** GNUjump 1.0.8
- **2** 建立一個 Debian 套件
	- ▶ 安裝 build-dependencies 以進行構建套件之先行必要動作
	- ▶ 修正問題
	- ▶ 產生一個基本可運作的套件
	- ▶ 完成填入 debian/control 以及其他檔案
- 6 享受吧

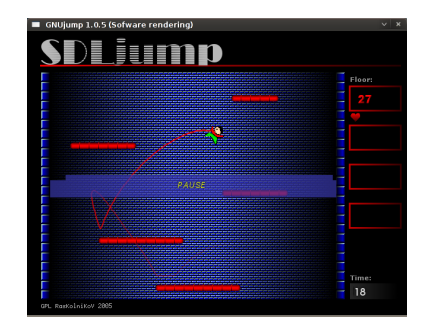

# 實際演練 **2:** 打包 **GNUjump (**小訣竅**)**

#### ▶ 創建一個基本的套件: dh\_make

- ▶ 一開始先創建一個 *1.0* 原始碼套件會比 *3.0 (quilt)* (透過修改 debian/source/format)簡單
- ▶ 先搜尋構建所需要的相依檔案,找到檔案後,使用apt-file來找到套件

### ▶ 如果你遇到錯誤:

/ usr / bin / ld : SDL\_rotozoom .o: undefined reference to symbol ' ceil@@GLIBC\_2 .2.5 ' // lib / x86\_64 - linux - gnu / libm . so .6: error adding symbols : DSO missing from command line collect2 : error : ld returned 1 exit status Makefile: 376: recipe for target 'gnujump' failed

```
代表你需要加入-lm 到linker指令列:
編輯 src/Makefile.am並且替換
gnujump_LDFLAGS = $( all_libraries )
成下列
gnujump_LDFLAGS = -W1, --as-neededgnujump_LDADD = $( all_libraries ) -lm
```

```
接著執行 autoreconf -i
```
<sup>1</sup> 先看一下如何打包 Java 相關文件:

- ▶ <https://wiki.debian.org/Java>
- ▶ <https://wiki.debian.org/Java/Packaging>
- ▶ <https://www.debian.org/doc/packaging-manuals/java-policy/>
- ▶ /usr/share/doc/javahelper/tutorial.txt.gz
- **②** 從 <http://moepii.sourceforge.net/> 下載 IRClib
- ❸ 開始打包

### **❶ 先看一下如何打包 Ruby 相關文件:**

- ▶ <https://wiki.debian.org/Ruby>
- ▶ <https://wiki.debian.org/Teams/Ruby>
- ▶ <https://wiki.debian.org/Teams/Ruby/Packaging>
- ▶ gem2deb(1), dh\_ruby(1) (gem2deb 套件)

### **2** 從 peach gem: gem2deb peach 建立基本的 Debian 原始碼套件

<sup>3</sup> 適時的優化, 讓它成為一個合適的 Debian 套件

- **先看一下如何打包 Perl 相關文件:** 
	- ▶ <https://perl-team.pages.debian.net>
	- ▶ <https://wiki.debian.org/Teams/DebianPerlGroup>
	- $\blacktriangleright$  dh-make-perl(1), dpt(1) (in the pkg-perl-tools package)
- **② 從 Acme CPAN 發行版:** dh-make-perl --cpan Acme 建立基本的 Debian 原始碼套件
- <sup>3</sup> 適時的優化, 讓它成為一個合適的 Debian 套件

<span id="page-66-0"></span>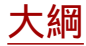

#### [介紹](#page-3-0)

- [製作原始碼套件](#page-10-0)
- **[構建並測試套件](#page-26-0)**
- [實際演練](#page-29-0) 1: 修改 grep 套件
- [進階打包主題](#page-31-0)
- 維護 [Debian](#page-40-0) 套件
- [結論](#page-56-0)
- [深入淺出實際演練](#page-60-0)
- [深入淺出實際演練](#page-66-0)

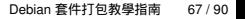

 $\bigcirc$ 

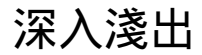

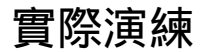

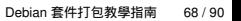

 $\bigcirc$ 

# 實際演練 **1:** 修改 **grep** 套件

- <sup>1</sup> 前往 <http://ftp.debian.org/debian/pool/main/g/grep/> 並且下載版本 2.12-2 的套件
- **2** 注意 debian/中的檔案.
	- ▶ 原始碼套件產生多少二進制套件?
	- ▶ 這個套件使用哪一種打包小幫手?
- 6 構建套件
- ▲ 先修改套件. 並在changelog中添加一個條目並且遞增版本號碼.
- **6** 接著將 perl-regexp 功能移除 (位於 ./configure 中的選項)
- **6** 重新構建套件
- <sup>7</sup> 使用 debdiff 來比較原始和新套件中差異
- 6 安裝新構建的套件

# 把原始碼抓下來

- <sup>1</sup> 前往 <http://ftp.debian.org/debian/pool/main/g/grep/> 並且下載版本 2.12-2 的套件
- ▶ 使用 dget 下載 .dsc 檔案: dget https://cdn.debian.net/debian/pool/main/g/grep/grep\_2.12-2.dsc
- ▶ 如果你在Debian發行版上有deb-src有grep版本2.12-2(可查 看<https://tracker.debian.org/grep>),你可以使用apt-get source grep=2.12-2 或者apt-get source grep/release (例 grep/stable 又或者你可直接使用apt-get source grep
- ▶ grep 原始碼套件主要有 3 個檔案所組成:
	- $\blacktriangleright$  grep\_2.12-2.dsc
	- ▶ grep\_2.12-2.debian.tar.bz2
	- ▶ grep\_2.12-2.orig.tar.bz2 這些代表 "3.0 (quilt)"格式.
- ▶ 若有需求, 解壓縮這些原始碼 dpkg-source -x grep\_2.12-2.dsc

### 瞧瞧並且構建套件包

- **❷** 注意 debian/中的檔案
	- ▶ 原始碼套件產生多少二進制套件?
	- ▶ 這個套件使用哪一種打包小幫手?
- ▶ 根據 debian/control的設定, 此套件只會產生一個二進制套件, 取名 為grep.
- ▶ 根據debian/rules內容所述, 此套件是採用 *classic* debhelper 來進行打包, 而不是使用 *CDBS* 或者 *dh*. 可以看到它在 debian/rules呼叫許多dh\_\* 指 令.

#### 69 構建套件

- ▶ 使用 apt-get build-dep grep 來取得構建相依性
- ▶ 然後使用 debuild 或者 dpkg-buildpackage -us -uc (大約需要一分鐘)

### 編輯修改歷程

- ▲ 先修改套件. 並在changelog中添加一個條目並且遞增版本號碼.
- ▶ debian/changelog 是一個文字檔. 你可以手動編輯或者創建一條歷程記錄.
- 或者你可以使用dch -i, 使用編輯器創建一條歷程記錄
- ▶ 名字以及電子郵件的相關設定可透過DEBFULLNAME and DEBEMAIL環境變數 來進行配置
- ▶ 接著重新構建套件: 產生一個新版本套件
- ▶ 套件版本規則被定義在Debian policy 章節 5.6.12 <https://www.debian.org/doc/debian-policy/ch-controlfields>
# 移除 **Perl** 中的正規表示法支援然後重新構建

- <sup>5</sup> 接著將 perl-regexp 功能移除 (位於 ./configure 中的選項)
- <sup>6</sup> 重新構建套件
- ▶ 確認 ./configure --help: 移除 Perl 正規表示法的選項 為--disable-perl-regexp
- ▶ 編輯debian/rules 然後找到./configure這一行
- ▶ 添加 --disable-perl-regexp
- ▶ 使用debuild 或者 dpkg-buildpackage -us -uc重新構建

# 比對以及測試套件

- 使用 debdiff 來比較原始和新套件中差異 **6 安裝新構建的套件**
- ▶ 比對二進制套件: debdiff ../\*changes
- ▶ 比對原始碼套件: debdiff ../\*dsc
- ▶ 安裝新構建成的套件: debi Or dpkg -i ../grep\_<TAB>
- ▶ grep -P foo 已失效!

重新安裝前一版的套件:

▶ apt-get install --reinstall grep=2.6.3-3 *(= previous version)*

# 實際演練 **2:** 打包 **GNUjump**

- **1** 從 <http://ftp.gnu.org/gnu/gnujump/gnujump-1.0.8.tar.gz> 下載 GNUjump 1.0.8
- **2** 建立一個 Debian 套件
	- ▶ 安裝 build-dependencies 以進行構建套件之先行必要動作
	- ▶ 產生一個基本可運作的套件
	- ▶ 完成填入 debian/control 以及其他檔案
- ❸ 享受吧

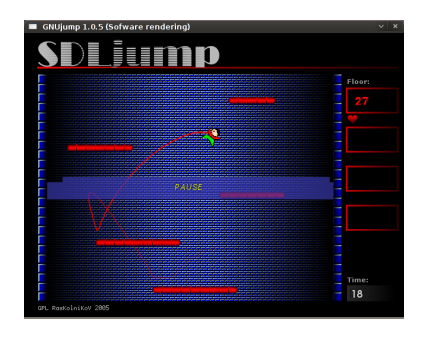

## 循序漸進**. . .**

- ▶ wget http://ftp.gnu.org/gnu/gnujump/gnujump-1.0.8.tar.gz
- ▶ mv gnujump-1.0.8.tar.gz gnujump\_1.0.8.orig.tar.gz
- ▶ tar xf gnujump\_1.0.8.orig.tar.gz
- $\blacktriangleright$  cd gnujump-1.0.8/
- $\blacktriangleright$  dh\_make  $-f$  ../gnujump-1.0.8.tar.gz
	- ▶ 套件種類: 單一二進制 (for now)

```
gnu_jump -1.0.8$ ls debian/
changelog gnujump . default . ex preinst . ex
compat gnujump . doc - base . EX prerm . ex
control init .d . ex README . Debian
copyright manpage .1. ex README . source
docs manpage.sgml.ex rules
emacsen-install.ex manpage.xml.ex source
emacsen-remove ex menu ex ex watch ex
emacsen-startup.ex postinst.ex
gnujump . cron . d. ex postrm . ex
```
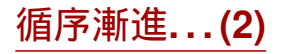

▶ 注意 debian/changelog, debian/rules, debian/control (由 **dh\_make**自動生成)

▶ 在debian/control:

Build-Depends: debhelper (>= 7.0.50 ), autotools-dev 列出*build-dependencies* = packages 來滿足構建套件的需求

▶ 可透過debuild (感謝 **dh**)來構建套件

- ▶ And add build-dependencies, until it builds
- ▶ 提示: 使用 apt-cache search 以及 apt-file來尋找套件 ▶ 範例:

```
checking for sdl-config... no
checking for SDL - version >= 1.2.0... no
[...]
configure: error: *** SDL version 1.2.0 not found!
```
→ 將 **libsdl1.2-dev** 加入 Build-Depends並且安裝.

▶ 建議方法: 使用 **pbuilder** 來構建一個乾淨的環境

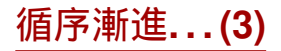

- ▶ 構建所需安裝的套件有libsdl1.2-dev, libsdl-image1.2-dev, libsdl-mixer1.2-dev
- ▶ 接著, 你可能會遇到其他錯誤:

/usr/bin/ld: SDL rotozoom.o: undefined reference to symbol 'ceil@@GLIBC 2.2.5' // lib / x86\_64 - linux - gnu / libm . so .6: error adding symbols : DSO missing from command line collect2 : error : ld returned 1 exit status Makefile: 376: recipe for target 'gnujump' failed

- ▶ 這個問題主要是因為bitrot: gnujump需要照下列linker修改來調整.
- ▶ 如果你使用原始碼格式版本為**1.0**,你可以直接修改上游原始碼.

▶ 編輯src/Makefile.am並替換

gnujump\_LDFLAGS = \$( all\_libraries )

成下列

 $gnu_jump_LDFLAGS = -W1$ ,  $-$ as-needed gnujump\_LDADD = \$( all\_libraries ) -lm

```
▶ 接著執行 autoreconf -i
```
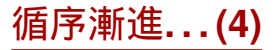

- ▶ 如果你使用原始碼格式的版本為 **3.0 (quilt)**, 請使用 quilt 來準備補丁. (可 參照 <https://wiki.debian.org/UsingQuilt>)
	- ▶ export QUILT\_PATCHES=debian/patches

▶ mkdir debian/patches quilt new linker-fixes.patch quilt add src/Makefile.am

▶ 編輯src/Makefile.am並替換

gnujump\_LDFLAGS = \$( all\_libraries )

成下列

```
gnujump_LDFLAGS = -W1, --as-neededgnujump_LDADD = $(all_libraries) -lm
```
#### ▶ quilt refresh

▶ 由於 src/Makefile.am 已被修改, 所以在構建時必須要呼 叫autoreconf. 另外也可以使用dh來進行自動化, 可修改dh 在 debian/rules 的指令.從: dh \$ --with autotools-dev 到: dh \$ --with autotools-dev --with autoreconf

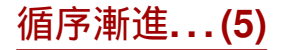

- ▶ 此套件理應完成正常構建.
- ▶ 使用 debc 來列出套件的內容,並且使用 debi來進行安裝以及測試.
- ▶ 使用 lintian來測試套件
	- ▶ 雖不是強制性的要求, 但推薦使用 *lintian-clean*來上傳套件到Debian
	- ▶ 可透過 lintian -EviIL +pedantic列出更多問題
	- ▶ 小提示:
		- ▶ 移除在debian/中不必要的檔案
		- ▶ 填好 debian/control
		- ▶ 透過覆蓋 dh\_auto\_configure 安裝執行檔到 /usr/games
		- ▶ 使用 *hardening* 編譯 flags 來增加安全性. 參照 <https://wiki.debian.org/Hardening>

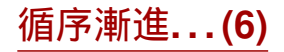

- ▶ 將你的套件和 Debian 上的套件進行差異比對:
	- ▶ 它將檔案分開放到第二個套件中, 讓所有平台架構都可以一起共用(→ 可讓 Debian 檔案庫節省不必要的空間)
	- ▶ 它安裝 .desktop 檔案(給 GNOME/KDE 選單) 並且整合到Debian 選單 中
	- ▶ 透過補丁來修補一些次要的問題

<sup>1</sup> 先看一下如何打包 Java 相關文件:

- ▶ <https://wiki.debian.org/Java>
- ▶ <https://wiki.debian.org/Java/Packaging>
- ▶ <https://www.debian.org/doc/packaging-manuals/java-policy/>
- ▶ /usr/share/doc/javahelper/tutorial.txt.gz
- **②** 從 <http://moepii.sourceforge.net/> 下載 IRClib
- ❸ 開始打包

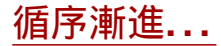

## ▶ apt-get install javahelper

- ▶ 創建一個基本的原始碼套件: jh\_makepkg
	- ▶ 函式庫
	- ▶ 無
	- ▶ Default Free compiler/runtime
- ▶ 修正 debian/\*
- ▶ dpkg-buildpackage -us -uc or debuild
- ▶ lintian, debc, 等等.
- ▶ 將你的套件和libirclib-java原始碼套件進行差異比對

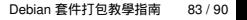

## **❶ 先看一下如何打包 Ruby 相關文件:**

- ▶ <https://wiki.debian.org/Ruby>
- ▶ <https://wiki.debian.org/Teams/Ruby>
- ▶ <https://wiki.debian.org/Teams/Ruby/Packaging>
- ▶ gem2deb(1), dh\_ruby(1) (gem2deb 套件)

## **2** 從 peach gem: gem2deb peach 建立基本的 Debian 原始碼套件

<sup>3</sup> 適時的優化, 讓它成為一個合適的 Debian 套件

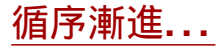

gem2deb peach:

- ▶ 從 rubygems.org 下載 gem 回來
- ▶ 建立一個正確的 .orig.tar.gz 檔案,並且解壓縮
- ▶ 根據描述 gem 套件相關資訊的檔案來初始化 Debian 原始碼套件
	- ▶ 命名為 ruby-gemname
- ▶ 嘗試構建 Debian 二進制套件 (也許會失敗)

dh\_ruby ( 在*gem2deb*裡) 執行 Ruby 特定相關任務:

- ▶ 替每個 Ruby 版本皆構建 C 擴充功能
- ▶ 將檔案複製到每個目的端目錄
- ▶ 更新每一個執行腳本中的shebang符號(#!)
- ▶ 執行定義在 debian/ruby-tests.rb, debian/ruby-tests.rake中的測試, 或者其他種類的驗證 debian/ruby-test-files.yaml

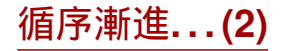

優化產生的套件:

- ▶ 執行 debclean 來清除原始碼樹工具. 請看 debian/.
- ▶ changelog 以及 compat需要被修正
- ▶ 編輯 debian/control: 優化 Description
- ▶ 根據上游檔案來寫對應的 copyright
- ▶ 構建套件
- ▶ 將你的套件和 Debian 檔案庫中的 ruby-peach 套件比對
- **先看一下如何打包 Perl 相關文件:** 
	- ▶ <https://perl-team.pages.debian.net>
	- ▶ <https://wiki.debian.org/Teams/DebianPerlGroup>
	- $\blacktriangleright$  dh-make-perl(1), dpt(1) (in the pkg-perl-tools package)
- **② 從 Acme CPAN 發行版:** dh-make-perl --cpan Acme 建立基本的 Debian 原始碼套件
- <sup>3</sup> 適時的優化, 讓它成為一個合適的 Debian 套件

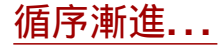

dh-make-perl --cpan Acme:

- ▶ 從 CPAN 下載壓縮檔案
- ▶ 創建適合的 .orig.tar.gz 檔案, 並且解壓縮
- ▶ 根據描述發行版相關資訊的檔案初始化 Debian 原始碼套件
	- ▶ 取名為libdistname-perl

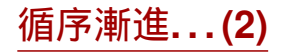

優化產生的套件:

- ▶ debian/changelog, debian/compat, debian/libacme-perl.docs, 以 及debian/watch 這些內容需正確無誤
- ▶ 編輯 debian/control: 優化Description, 並且移除底部的樣版
- 編輯debian/copyright: 將置頂的樣版移除, 加入著作權的年份到 Files: \* 的章節中

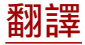

### 本教學指南由 SZ Lin (林上智) 翻譯成繁體中文

若有任何翻譯上的建議, 請發信至 [<debian-chinese-big5@lists.debian.org>](mailto:debian-chinese-big5@lists.debian.org)

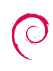